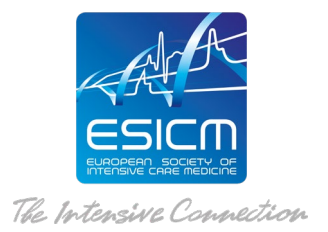

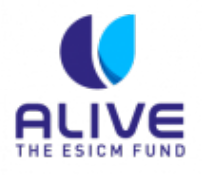

# **Sepsis ALIVE**

## **Access Instructions**

Educational Initiatives platform: <https://initiatives.academy.esicm.org/course/view.php?id=69>

## **Registration procedure:**

**STEP 1.** Please use the registration link provided to register online on the **basic pre-registration form**: <https://initiatives.academy.esicm.org/login/signup.php> The email used in the pre-registration form shall be the one used for the rest of the training.

**STEP 2.** On the completion of the pre-registration form, the trainee will receive a notification by email (titled "**account confirmation**") with a confirmation link. The trainee will need to click on the confirmation link received and will be automatically directed to the ESICM online platform.

### **Course access:**

- 1. Access [Educational Initiatives](https://initiatives.academy.esicm.org/) platform to **Enrol to the course**.
- 2. Once you have access to the platform, please visit the main page of the online platform where you can click on the course **Sepsis ALIVE programme** and Enrol yourself in the course.
- 3. When entering the course for the first time, participants need to complete the Trainee Application Form under the "Online self-study" TAB.
- 4. Once the Trainee Application Form is submitted completed then **content** will become progressively available.

### **IMPORTANT!**

**Trainees shall register only ONCE and use ONE email throughout the entire learning programme.**